# **Upload documents:**

#### **Before Registration**

1. Login **HKIA/ARB e-Self Service System**, press 'Enrollment'.

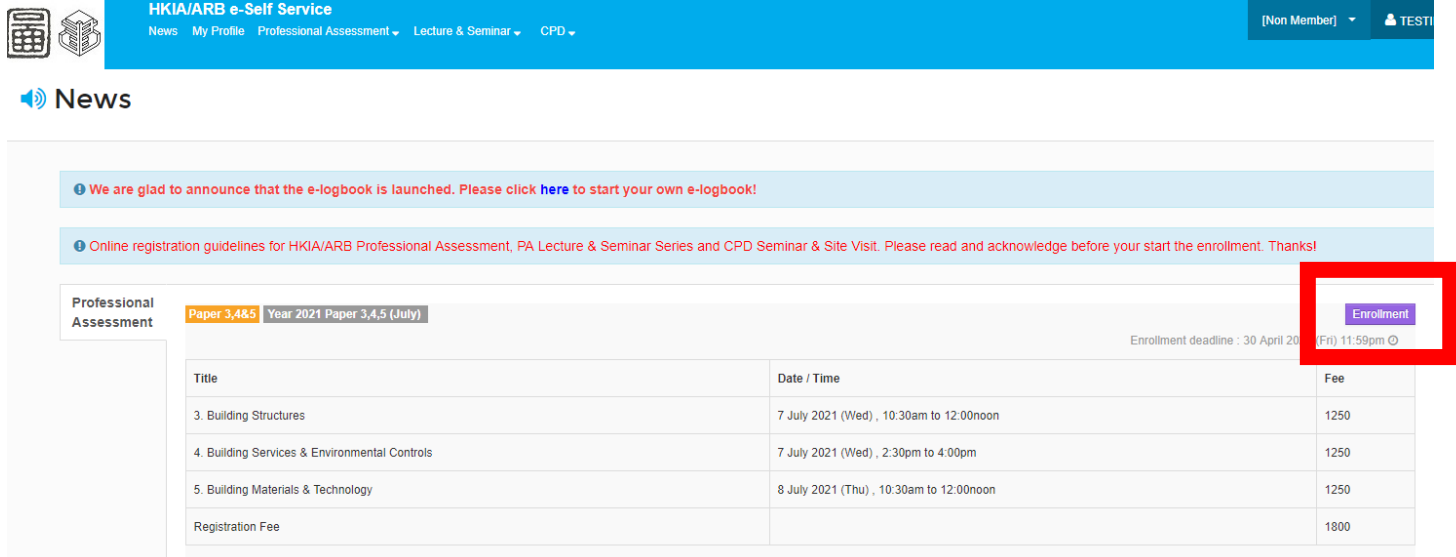

## 2. Scroll down to the section d.) Document required upload, press 'Upload' and open the file.

Valid file type : jpeg, gif, png & pdf d.) Document required upload

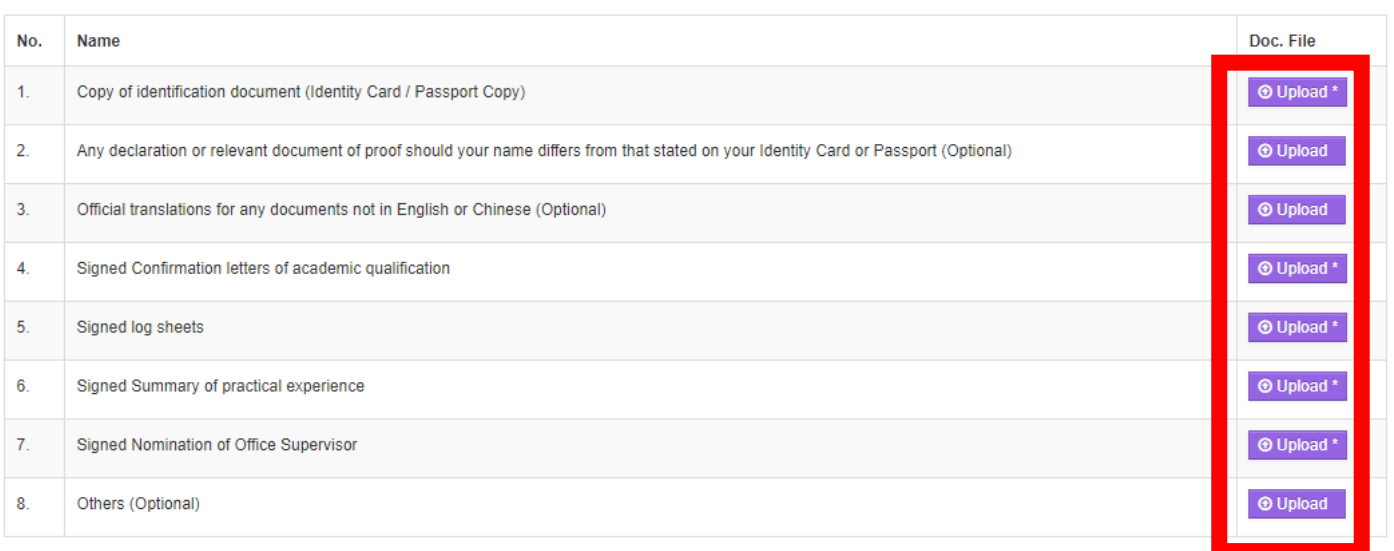

### 3. Successfully uploaded

d.) Document required upload Valid file type : jpeg, gif, png & pdf

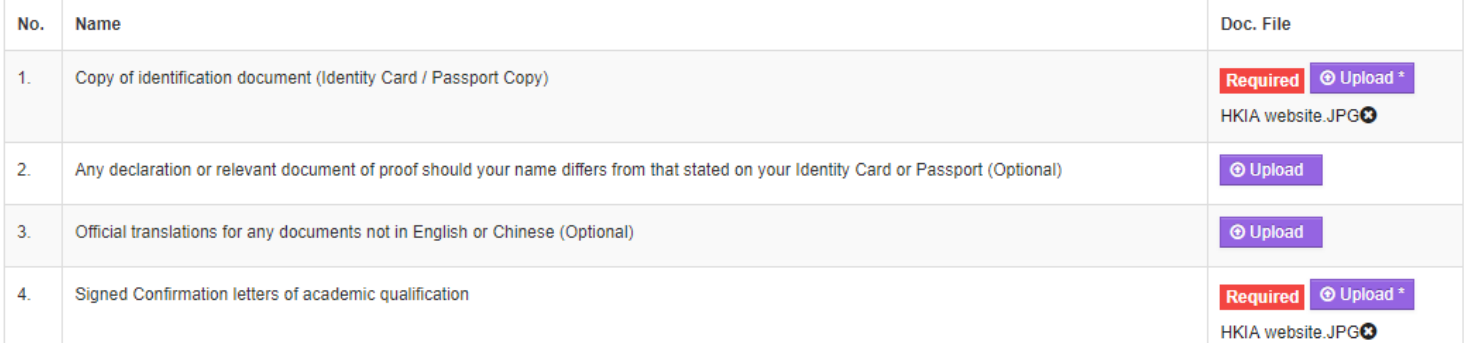

# **After Registration**

1. Login **HKIA/ARB e-Self Service System**, press 'Click here'.

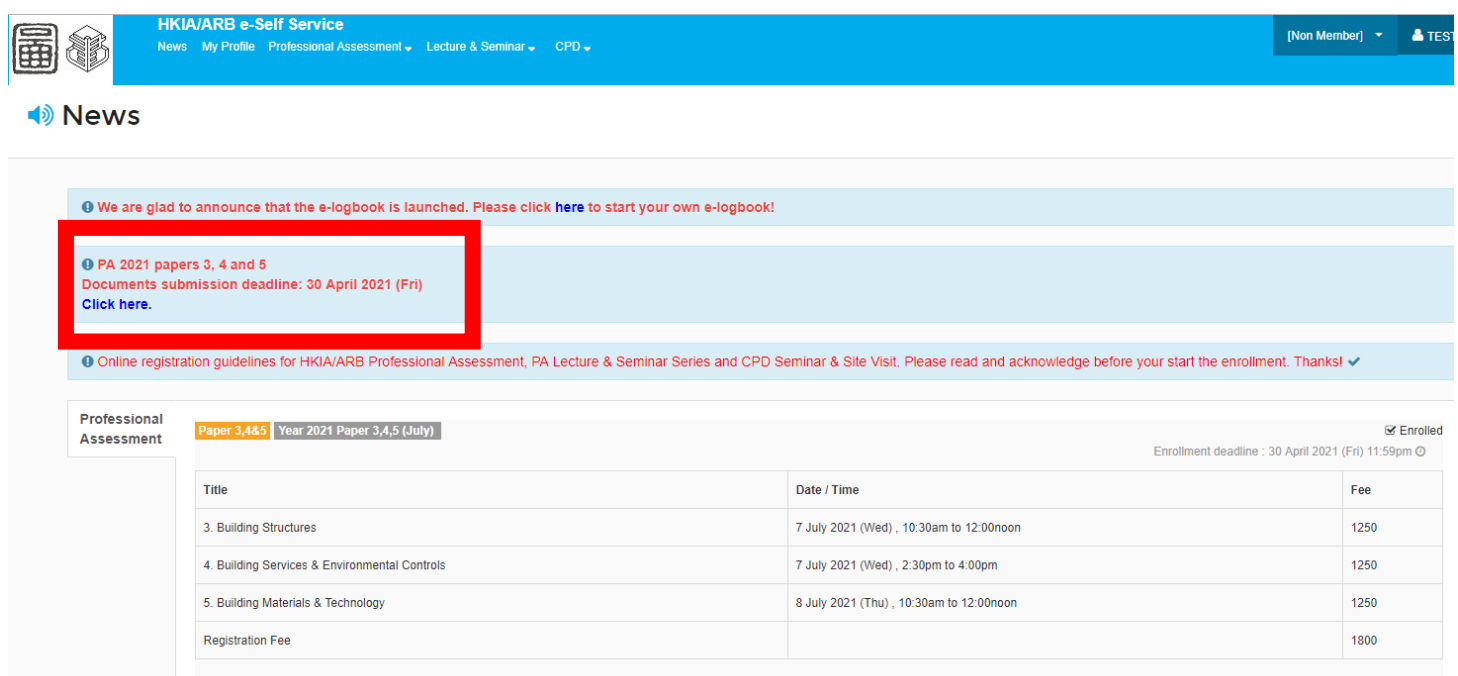

2. Scroll down to the section d.) Document required upload, press 'Upload' and open the file.

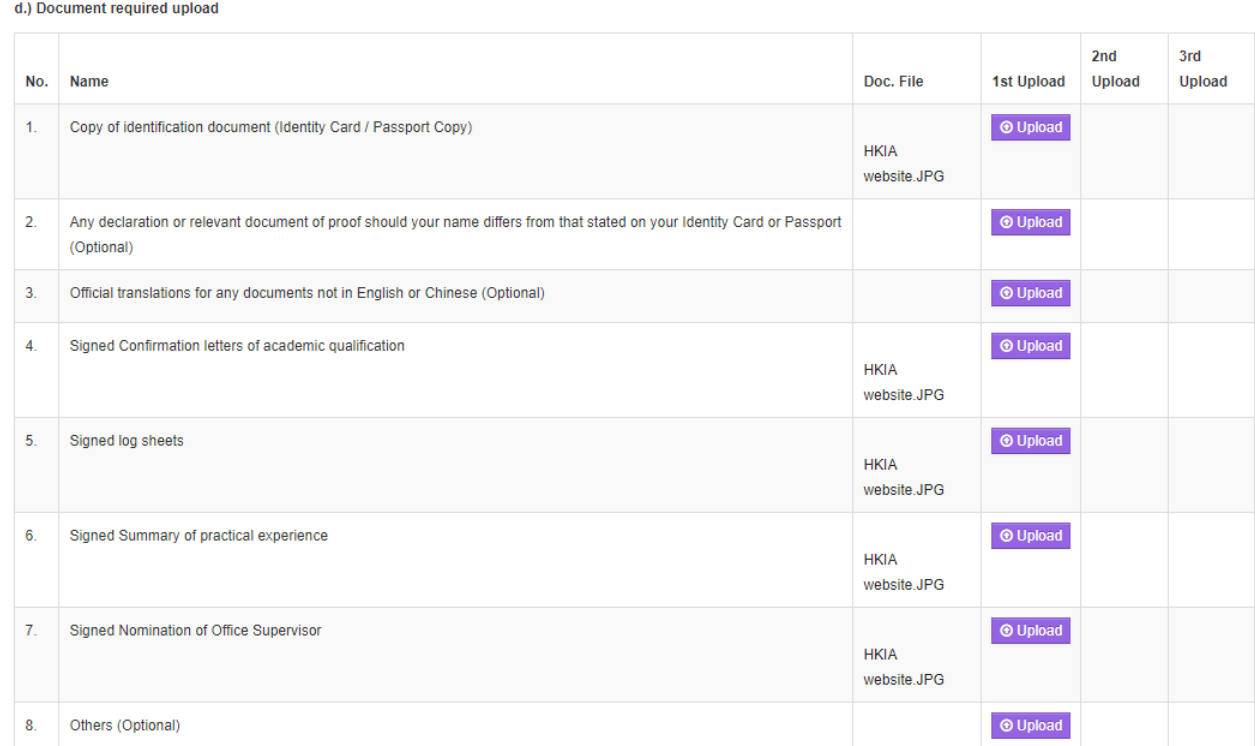

#### 3. Successfully uploaded

d.) Document required upload

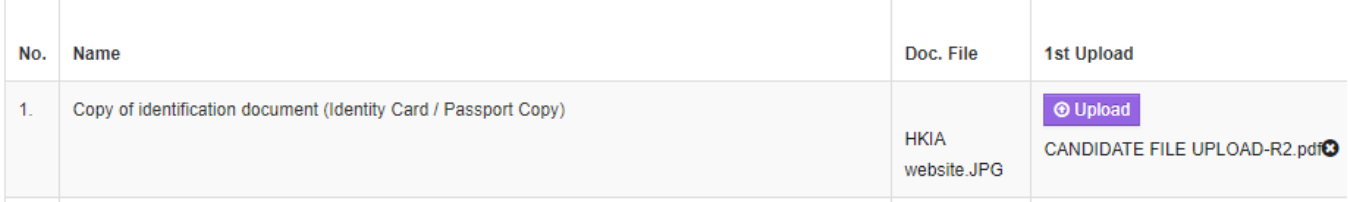